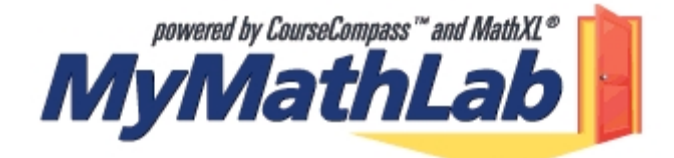

**MyMathLab** is an interactive website where you can:

- Self-test to improve your math skills.
- Study more efficiently. Create personalized study plans with exercises that match your book.
- Get help when you need it. Includes multimedia learning aids like videos and animations.
- Talk to a live tutor via a toll free number.

## **What do I need to get started?**

- Access code from your text and course id from your professor

## **What steps do I take next?**

follow steps 1 - 8 below:

- 1) Go to www.coursecompass.com and click on Register.
- 2) Enter your six-word student access code, **school zip** code and country.
- 3) Enter the **Course ID \_\_\_\_\_** given to you by your instructor.
- 4) Fill in the requested information, and then create your unique Login Name and Password. It's recommended that you use your email address as your login name.
- 5) Return to www.coursecompass.com and log in. At the Welcome page, click on the course you are taking.
- 6) You do not need this step for the lab but you will need this at home: The first time you enter the site from your computer *and* anytime you use a new computer, click on the software **Installation Wizard** on the Announcements page or on the navigational buttons on the bottom left side of the screen. This wizard will walk you through the installation of the software you will need to use the MyMathLab resources. Note: the software may already be installed in the school lab. Check with your lab administrator.
- 7) Technical problems? Call Tech Support at 800-677-6337, Monday Friday 9am 6pm EST.
- 8) Additional help can be found on the Announcements page by clicking on Student Help or viewing the tip sheets.

Getting started movies are avaibale at < http://www.aw-bc.com/orientation/math.html > Click on: Getting Started with MyMathLab (WebEx Movie)

> **EX** Don't forget, MyMathLab includes **FREE** access to the AW Tutor Center. Toll free 888-777-0463, Sunday to Thursday 5pm – 12am EST.

> > **My Login Name \_\_\_\_\_\_\_\_\_\_\_\_\_\_\_\_\_\_\_\_\_\_\_\_\_\_\_\_\_**

**My Password \_\_\_\_\_\_\_\_\_\_\_\_\_\_\_\_\_\_\_\_\_\_\_\_\_\_\_\_**

## NOTE!

If your code does not work, contact MML Product Support at 800-677-6337 (Mon-Fri, 8am to 8pm). You may be asked to return the bundle to the book store. Say that is not possible and you wish to have your code checked. Product Support should then reset your code.